## **Getting Started with OSDE Connect**

In order to access the online course, please visit our <u>online learning platform</u> at <a href="https://osdeconnect.pdx.catalog.canvaslms.com/">https://osdeconnect.pdx.catalog.canvaslms.com/</a>. These steps will help you through the process.

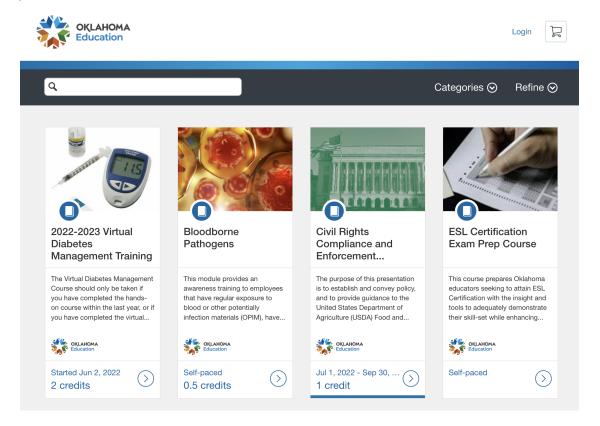

You can either type a course name or subject in the search bar, select a category, or scroll through the entire list to see all courses.

You can then click on a course title to learn more about the course.

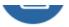

## Civil Rights Compliance and Enforcement...

You can then select ENROLL (if you just want to enroll in one course) or ADD TO CART (if you want to enroll in more than one course at a time).

## Civil Rights Compliance and Enforcement Training for CACFP, FDCH, & SFSP FY2022 Jul 1, 2022 - Sep 30, 2022 1 credit Enroll Add to Cart

If this is the first course you have taken in the new OSDE Connect, you will need to create an account. If you already have an account, you can sign in by clicking on the blue SIGN IN HERE bar.

## Create an Account

| Already have an account? Sign in here                                    |
|--------------------------------------------------------------------------|
|                                                                          |
| Full Name                                                                |
| Enter Full Name                                                          |
| Email                                                                    |
| Enter Email                                                              |
| Confirm Email                                                            |
| Enter Email                                                              |
| Zip Code of Residence                                                    |
| Enter Answer                                                             |
| I agree to the Acceptable Use Policy and acknowledge the Privacy Policy. |
| I'm not a robot  reCAPTCHA Privacy - Terms                               |